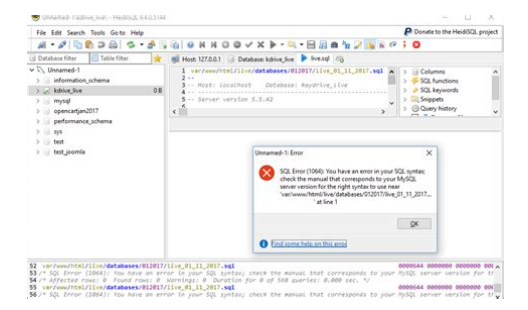

**File Name:** 1064 - you have an error in your sql syntax check the manual that cor.pdf **Size:** 3982 KB **Type:** PDF, ePub, eBook **Category:** Book **Uploaded:** 19 May 2019, 12:40 PM **Rating:** 4.6/5 from 572 votes.

### **Status: AVAILABLE**

Last checked: 10 Minutes ago!

**In order to read or download 1064 - you have an error in your sql syntax check the manual that cor ebook, you need to create a FREE account.**

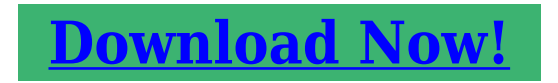

eBook includes PDF, ePub and Kindle version

**[✔ Register a free 1 month Trial Account.](http://srwt.ru/pdf/1064 - you have an error in your sql syntax check the manual that cor) [✔ Download as many books as you like \(Personal use\)](http://srwt.ru/pdf/1064 - you have an error in your sql syntax check the manual that cor) <u>I</u>** Cancel the membership at any time if not satisfied.

**[✔ Join Over 80000 Happy Readers](http://srwt.ru/pdf/1064 - you have an error in your sql syntax check the manual that cor)**

## **Book Descriptions:**

We have made it easy for you to find a PDF Ebooks without any digging. And by having access to our ebooks online or by storing it on your computer, you have convenient answers with 1064 - you have an error in your sql syntax check the manual that cor . To get started finding 1064 - you have an error in your sql syntax check the manual that cor , you are right to find our website which has a comprehensive collection of manuals listed.

Our library is the biggest of these that have literally hundreds of thousands of different products represented.

 $\pmb{\times}$ 

# **1064 - you have an error in your sql syntax check the manual that cor**

VALUES san, ss, 1, 1, 1, 1, 2, 1, 1, sment, notes,sant at line 1ERROR 1064 42000 You have an error in your SQL syntax; check the manual that VALUES san, ss, 1, 1, 1, 1, 2, 1, 1, sment, notes,sant at line 1Since you have used for the filename column the query parser got confused. Then it should work. VALUES san, ss, 1, 1, 1, 1, 2, 1, 1, sment, notes,santu;This could either be text, integer, variable, boolean there are many different types of data. Please be sure to answer the question. Provide details and share your research. Making statements based on opinion; back them up with references or personal experience. To learn more, see our tips on writing great answers. Browse other questions tagged mysql or ask your own question. Running migrations. Traceback most recent call lastThe above exception was the direct cause of the following exception. Traceback most recent call lastDuring handling of the above exception, another exception occurred. Traceback most recent call last. Remove the comma before WHERE As a side note, its an extremely bad idea to store password as plain text. You should use one way hashing to ensure that the passwords stay safe.This will take care of generating and verifying a secure salted hash of the password for you. A single quote in a name and your program crash.Insults are not welcome. Chances are they have and dont get it. LIMIT 0, intTableNo;Should the last line be END; If you use the Reply on a comment then a message gets sent to the poster. As for your question; from what I can tell it looks like the issue may be related to the fact that LIMIT cannot be parameterized in MySQL. So, it works in your test because you are using literal values in the LIMIT clause. Insults are not welcome. Chances are they have and dont get it. I have encountered this problem several times before, but I always encounter it again because of negligence. Write this problem today to deepen your impression.<http://ck-buhgalter.ru/userfiles/buy-workshop-manuals-online.xml>

**1064 - you have an error in your sql syntax check the manual that corresponds, 1064 you have an error in your sql syntax check the manual that cor, 1064 - you have an error in your sql syntax check the manual that cord, 1064 - you have an error in your sql syntax check the manual that corporation, 1064 - you have an error in your sql syntax check the manual that corner, 1064 - you have an error in your sql syntax check the manual that core.**

In MySQL, in order to distinguish MySQL keywords from ordinary characters, MySQL introduces a backquote. For details, see After modification The original SQL statement CR. Contains Duplicate. It only takes a minute to sign up. Any suggestions would be greatly appreciated. Please be sure to answer the question. Provide details and share your research. Making statements based on opinion; back them up with references or personal experience. To learn more, see our tips on writing great answers. Browse other questions tagged mysql mariadb or ask your own question. In fact, you could watch nonstopCome inside, see for yourself, and massively level up your development skills in the process. SEO in Joomla! 3.x SEO in Joomla! 2.5. SEO in Joomla! 1.5. Security Issues Nyeste funktionalitet User Groups Security FAQ The Joomla! Project relies on revenue from these advertisements so please consider disabling the ad blocker for this domain. I seee only blank page Of course i tried to upload setup and follow the installation process again, but that was not successfull. Here is my error log. ArrayIf you've recently updated Modx, maybe some TVs are using deprecated settings. This could be especially true if the site is quite old or has been previously imported from Evo. Maybe worth checking but I'm sorry I can't be more specific. Anyone know of any solutions. Chris It took the Shopaholic ecommerce platform a little more than two years to reach

10,000 installs of the core module. Sign up for a free GitHub account to open an issue and contact its maintainers and the community.If youre using that in your migrations, switch to using text columns instead. Only testing. Reload to refresh your session. Reload to refresh your session. After putting the code together and running it in PHPmyAdmin it responds with a 1064 error.<http://cinepopulation.fr/img/buyang-fa-d300-owners-manual.xml>

It may look similar to this Since the 1064 error can have multiple causes, we will go over the most common things that will result in this error and show you how to fix them. Follow along so you can get your SQL queries updated and running successfully. These are words that are used for specific purposes or to perform specific functions within the MySQL engine. If you attempt to use one of these reserved words, you will receive the 1064 error. For example, below is a short SQL query that uses a reserved word as a table name. To fix the issue, you will want to surround the word with backticks, this is usually the button just to the left of the "1" button on the keyboard. The code block below shows how the code will need to look in order to run properly. This causes issues when the data is required for a query to complete. For example, if a database is built requiring an ID number for every student, it is reasonable to assume a query will be built to pull a student record by that ID number. Such a query would look like this This is tricky because if the missing data is the unique identifier, it will likely need that information to bring it up, thus resulting in the same error. You can also go into the database typically within phpMyAdmin where you can select the particular row from the appropriate table and manually add the data. This is very easy to do and is easily missed when troubleshooting at first. Our example shows an UPDATE command that is accidentally misspelled. This means that the command is no longer valid in the SQL statement. This has been deprecated since MySQL 4.1 but was finally removed as of version 5.1, where it now gives a syntax error. Below is an example of the old version Now, you know how to correct the issues with your SQL Syntax, so your query can run successfully. This list will be updated as more specific instances are reported. Names of states are present in the table "cool".

Now I created another table called "data" to store the user input values of name, address, contact and the email ID. I created a third table named "tab" which consists of ID and the stat columns to store the name of the state when the user selects from the drop down list. Now i tried joining tables "data" and "tab" using inner join in SQL. When I fetched the data and tried printing it in another web page, the name, email, contact and address are getting printed but the ID of the state in the table "cool" is getting printed instead of the name of state. I tried a lot to get the name of the state but always in vain. I request you to help me fix this problem and print the name of the state instead of it's ID in the web page !! We do not provide support for coding, so I recommend that you speak with an experienced developer or programmer. You can also find many tutorials for MySQL online that may provide the information you seek. Apologies that we cannot provide a direct solution for your issue. Please what probably go wrong This depends on your version of MySQL. I recommend that you review the documentation for the version of MySQL you are using to ensure you have the proper syntax in your code. I'm not 100% sure of the issue but it appears to be possible syntax near the ID you're using. The documentation shows three backticks before the timezone. Check it out in the MariaDB's official documentation. This may be due to a blocked port, missing dependencies, improper privileges, a crash, or a shutdown by another method. Press the Logs button to view error logs and check the Windows Event Viewer for more clues If you need more help, copy and post this entire log window on the forums You may need to submit a ticket with our live technical support team, or you may need to speak with an experienced MySQL developer for further assistance. If you are getting a specific error due to Syntax, we would need more information on the MySQL query where the error is happening.

## <http://www.drupalitalia.org/node/69926>

If you have any further questions or comments, please let us know. The error indicates that the

variable you're building is not being properly defined. You need to indicated what each item is going to be. For example We would need to see the MySQL query in order to troubleshoot the problem. Otherwise, we recommend speaking with an experienced database developer to resolve the issue. I would recommend that you speak with an experienced developer or review your code to find the syntax issue that is causing the error to appear. If you're logged into WAMP and you have already created that database, then that line would not be needed and you can just import the structure. If you have any further questions or comments, please let us know. Static analysis 7 errors were found during analysis.Also, I looked for examples of the "unexpected beginning of statement" error and found that it's possible syntax issues that are typically caused by missed quotes, misspelled keywords, or other necessary punctuation. Make sure to check your code for that kind of issue. We do not normally provide coding support, so you may need to speak with an experienced database programmer if you require assistance with determining how to code your query. If you want to see the proper documentation, then please see the code here. We can look at MySQL queries and point out syntax errors and provide possible solutions, but we, unfortunately, cannot provide coding support for you as that is beyond our scope of support. Unfortunately, without your full SQL query, we won't be able to investigate the problem. Please include the SQL query and we can look into the issue further. Otherwise, we recommend that you work with a database developer to resolve the problem. Comparing your code to the syntax provided in the documentation should help diagnose the issue and easily determine the correction to be made to fix it.

#### <http://www.amagato.com/images/bosch-hbl5650uc-manual.pdf>

You will need to review the documentation for the version of MySQL that you are having this error appear with and your syntax to fix the problem. I recommend crosschecking your MySQL code against SQL syntax checker such as Piliapp MySQL Syntax Check or Hive SQL Syntax Checker to help with revisions. MySQL Support may also be of assistance for ways to do this within the program. I also recommend crosschecking your MySQL code against SQL syntax checker such as Piliapp MySQL Syntax Check or Hive SQL Syntax Checker to help with revisions. The sql procedure works like a charm when called from a mysql workbench sql editor. Does python mysql.connector support calling procedure that calls prepare and execute statement The problem has to do with the use of DOUBLE 50 in the creation of your table. Check out the documentation for the value here. If you have any further question then you may need to speak with an experienced database developer in order to make sure that your query is errorfree. This depends on your version of MySQL. Although I am not able to provide the code to resolve the issue with your code, I recommend as the error indicates that you review the documentation for the version of MySQL you are using to ensure you have proper syntax in your code. We would need to see the MySQL query to troubleshoot. The error is related to the query. You will need to speak with a developer for assistance with PHP issues. I read th MySQL manual and it does not refer this command anywhere. When I write this command It's possible that you need to review how you are using the REVOKE option. You can find a good example of how to use the REVOKE option here. Pleae provide more information and we can investigate the issue in more depth. If you're not familiar with it, then it's best to seek an experienced programmer who can identify not only your problem, but the best way to fix the issue. We can point out a possible solution, but it may not be the best way to handle the problem.

#### <http://ambarevleri.com/images/bosch-hbn-3550-manual.pdf>

Your code is apparently using "DEFAULT CHARACTER SET" which appears to be the problem. Please see this documentation directly from the MySQL website for proper use of "character set". If you don't know how to properly write that statement, then consult with an experienced database programmer or review the syntax in a reference such as this MYSQL Update syntax. I ran the command directly in MySQL, if you are using a php script to execute this script i would recommend using a PDO prepared statement to ensure everything is being passed to your MySQL server as it

should, You can find more information about PDO prepared statements here. This is the syntax that usually causes issues, as outlined in the guide at the link above I hope this helps! It provides additional examples. Also, if you are able to find the MySQL version you are using, you can typically determine the corrective action to take by reviewing their documentation online for that particular version. I hope this helps, feel free to comment and provide any additional details regarding the error and versions. With that information we may be able to review this further for you. Here is the SQL that I am trying to run Likewise, threads has a foreign key to the boards table via categorynumber. The error message says It should tell you approximately where the syntax error is in your SQL statement. Can you provide it I just like to insert a TIMESTAMP in my table to record the time and date everytime I inserting a new info and edit an existing info. Have you been able to run this query successfully before You can check the document on proper usage here. If you are unfamiliar with the proper usage after reading the documentation, then you will need to speak with an experienced developer for further assistance. I would recommend enabling MySQL query log on your server if you have access to see exactly what the query looks like to MySQL so you can be sure that MySQL is getting a valid query.

I would also recommend using PDO prepared statement for your queries as doing it that way will prevent MySQL from interpreting quotations around variables or special characters within the variables from being interpreted as MySQL syntax. More info on prepared statements can be found here My declare doesn't work either in just a straight query or in a stored procedure defintion. When I try to run it without a declare statement I get an error about an undefined variable. I recommend you review the way you are setting your variable's initial value. You can obtain more details and information regarding declaring variables with initial values from MariaDB's documentation. You may also find their documentation on Userdefined Variables helpful in deciphering the correct syntax to use for your desired behavior. I hope this helps! If you don't know how to use parentheses, then please consult the documentation or speak with an experienced database programmer. You will need to review your code and look for where you have incorrectly written your MySQL query. You may need to review the MySQL documentation in order to obtain the correct syntax. You may also consider online MySQL parsers such as this one. They can help to identify the exact part of your code that is incorrect. If that doesn't help, then you should consult with an experienced database programmer. You may need to consult with an experienced database programmer if you are unable to resolve the coding issue. If you want us to look at it further, please provide the MySQL query associated with the error. Please help. I am very new in php mysql. Please review this article from the MySQL website for further information. Please provide your SQL statement if you would like us to assist you further. You need to give us a more complete if not all of the SQL query associated with the error. We were able to test the code with no errors after removing the spaces.

Can you provide it so we can assist you further Please respond with the entire SQL statement you are running. I would recommend trying again. I get this error TraceThe proper form for adding a column is Here is a helpful guide that provides successful example of the SQL Select Statement. Here is a helpful link to information on the SQL INSERT INTO Statement where they provide working examples. Best explanation for MySQL. I got an error for eaysocial extension as For example, it typically will state which line the error is occurring on. Try going through all the scenarios above and see if any of those fit your situation. In order to help you, we would need to see the MySQL code where the error is happening. Please provide the code and we can investigate it for you. Here is a helpful link to the documentation for the CREATE TRIGGER Syntax. And every time I try to upload the bzip file, this is the error I get. I am not very knowledgeable with php and SQL, so I have no idea what it means, where to find the problem and how to fix it. Please examine your query closely, and check that the quotes are correct and not mismatched. Other possible failure causes may be that you are uploading a file with binary outside of a quoted text area. You can also try your query on the MySQL command line interface. The MySQL server error output below, if there is any,

may also help you in diagnosing the problem.USR OS, AGENT, VER Mac MOZILLA 5.0LANG enThe error you're seeing appears to be trying to process that encoded file as a MySQL query. The error you're seeing is showing data that is NOT SQL code. This is causing the error to appear. If you were working with a compressed file, make sure you expand uncompress the file before processing it as a MySQL file. Your expanded file should be a file typically ending in the.SQL extension. You would not be using that syntax for the equation in MySQL. Here's an example of adding an equation in MySQL.

Just set "LIMIT 50" You may want to try either removing them altogether or using backticks instead. Let us know! Cancel reply Sign up today! By using this site, you agree to our Website Privacy Policy. Enable many vendors on your website. With all the best features. Frontend and Backend. It looks like youre talking about the HikaShop report and not the HikaMarket one. I suggest you to open a thread in the HikaShop section of the forum. Regards, I purchased all three. I expect them to be integrated in the same way I expect my support team to be integrated. Because the SQL error is coming from the HikaShop dashboard, so in the HikaShop backend; there is nothing I can do in HikaMarket to fix your problem. So your issue need to be handle by the HikaShop support and not by me. So please open a new thread in the HikaShop section of the forum, providing your HikaShop version number.Project or Open Source Matters. The Joomla! logo is used under a limited license granted by Open Source Matter the trademark holder in the USA and other countries. Please login or register in order to proceed. That will help us understand which query is causing the issue. The only things I can guess are. That plugin has a bug where if you try to create a new contact with the same email address of a user that youve deleted, it will throw an error.Please login or register in order to proceed. Please login or register in order to proceed. Then try again and see if theres any improvement.Please login or register in order to proceed. Please login or register in order to proceed. Let us know if you run into any other odd behavior.Please login or register in order to proceed. Please create a forum thread on to receive support. Link to post Learn about the most recent changes here. Link to post New applications will use the Instagram Basic Display API going forward. Existing clients will continue to work only until ear. Theyre looking to develop fun, social, active toys for kids.

Like their page and be the first to get updates about upcoming toys, discounts and crowdfunding opportunities. Link to post Social responsibility is part of our business mission and we aim to support in the healthy development of children and are working towards B Corporation certification.Were working on some new features, but would love to hear from you. Link to post Make sure your site is ready and LinkedIn authentication continues to work properlyLink to post If youre unsure whats needed, check out our popular blog post describing the reasoning behind it and how to get startedWhile its been a little tedious to explain why you want specific permissions, it has also generally been smooth sailing. Submit a request, get approval within a few days or even hours. Done. That all changed with the Facebook. Please update to ensure your signin buttons are inline with Facebooks latest app policies.Full compatibility with all of Facebooks recent changes as well as new configuration tools to make your life easier. Read our upgrade guide for full details Link to post Those initial changes, and the reasons behind them, were detailed in our previous blog post, Facebook is Changing Quickly. JFBConnect is Ready. We will be releasing an updated version of JFBConnect. Thank you again for all your hard work on JFBConnect. It became one of my must have Joomla extensions a good few years back and wouldnt ever be without it. For more details, please read our full blog postJFBConnect is Ready. In response to this, Facebook is rapidly making multiple changes to their platform. JFBConnect integrates with many different social networks, but F. Well be doing more promotion next week as we like to iron out any hiccups that appear early, but so far, its been smooth sailing thankfully!.

It receives the Department of Health and Human Services HHS funding and has Federal Public Health Service PHS deemed status with respect to certain health or healthrelated claims, including medical malpractice claims, for itself and its covered individuals. No personal information is gathered and we dont serve ads. Cookies Policy. I don't want to compound problems. It's not related to a PHP or MySQL server upgrade, but upgrading to at least 2.11.1, if not v3, will leave you compatible with PHP 7 and MySQL 5.7. If you do not have access to the license that your site is running on, drop us an email at.JavaScript must be enabled to view this email address and we'll help you track it down. Is there a way to view the SQL statements called by ORM class to assist debugging Do you have identifier defined somewhere in your db.php database definition.The issues was the identifier being incorrect. If you want to get involved, click one of these buttons. One post said to click on the help file under CB PlugIns, but the help file it displays doesnt show this or Im missing it. Any ideas how to approach this Just means youve 2 plugins installed with no associated XML file. This typically happens when the files for a plugin are deleted, but the database entry remains. It shouldnt cause any problems. Ive looked through the forum and saw a recommendation to disable noncore plugins one by one, but I cant figure out how to determine which plugins are core. One post said to click on the help file under CB PlugIns, but the help file it displays doesnt show this or Im missing it. Its not possible to unpublish core plugins. Mouse over the checkmark under Published and itll only let you toggle noncore. I am away on weekends Saturday and Sunday and if Ive missed your post on or before a weekend after business hours please wait for the next following business day Monday and will get to your issue as soon as possible, thank you. My role here is to provide guidance and assistance.

I cannot provide custom code for each custom requirement. Please do not inquire me about custom development. Maybe CB Query Field. Yes, thats it, thanks. Modifying it as you suggested fixed the problem.

<http://www.drupalitalia.org/node/69929>